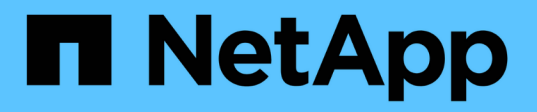

## **Configurare le ricerche di mappatura dei nomi di più domini**

ONTAP 9

NetApp April 24, 2024

This PDF was generated from https://docs.netapp.com/it-it/ontap/smb-admin/enable-disable-multidomainname-mapping-searches-task.html on April 24, 2024. Always check docs.netapp.com for the latest.

# **Sommario**

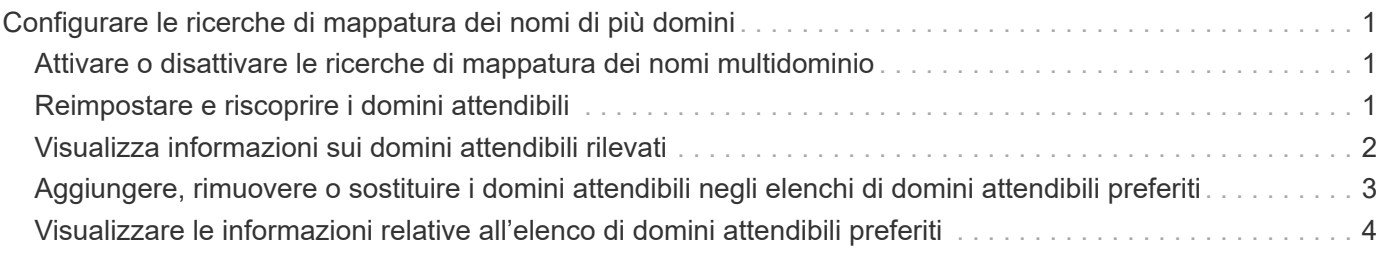

## <span id="page-2-0"></span>**Configurare le ricerche di mappatura dei nomi di più domini**

## <span id="page-2-1"></span>**Attivare o disattivare le ricerche di mappatura dei nomi multidominio**

Con le ricerche di mappatura dei nomi di più domini, è possibile utilizzare un carattere jolly (**) nella parte di dominio di un nome Windows quando si configura l'associazione di utenti UNIX con nomi utente Windows. L'utilizzo di un wild card (**) nella parte di dominio del nome consente a ONTAP di cercare tutti i domini con un trust bidirezionale con il dominio che contiene l'account del computer del server CIFS.

#### **A proposito di questa attività**

In alternativa alla ricerca di tutti i domini con attendenza bidirezionale, è possibile configurare un elenco di domini attendibili preferiti. Quando viene configurato un elenco di domini trusted preferiti, ONTAP utilizza l'elenco di domini trusted preferito invece dei domini trusted bidirezionalmente rilevati per eseguire ricerche di mappatura dei nomi a più domini.

- Per impostazione predefinita, le ricerche di mappatura dei nomi multidominio sono attivate.
- Questa opzione è disponibile al livello di privilegio avanzato.

#### **Fasi**

- 1. Impostare il livello di privilegio su Advanced (avanzato): set -privilege advanced
- 2. Eseguire una delle seguenti operazioni:

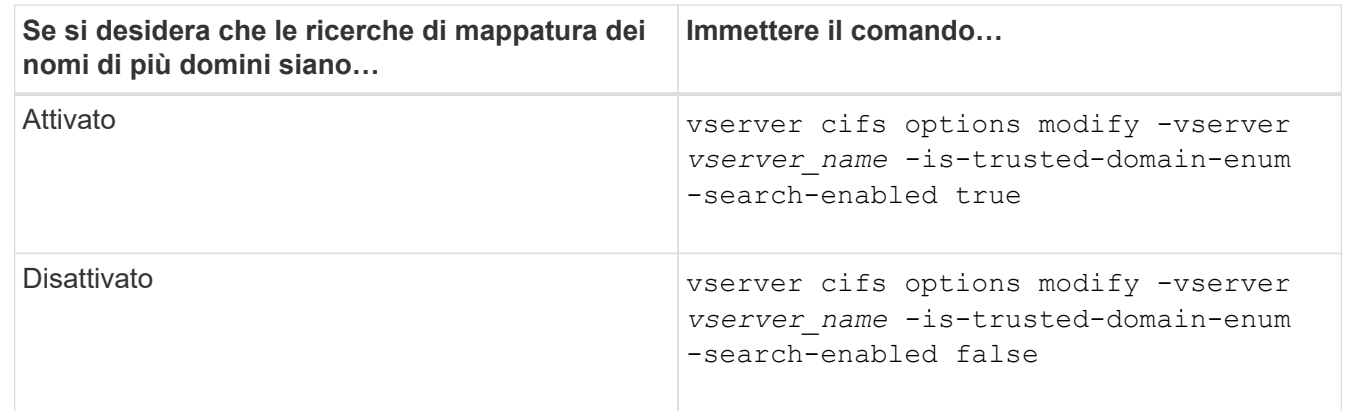

3. Tornare al livello di privilegio admin: set -privilege admin

#### **Informazioni correlate**

[Opzioni server SMB disponibili](https://docs.netapp.com/it-it/ontap/smb-admin/server-options-reference.html)

## <span id="page-2-2"></span>**Reimpostare e riscoprire i domini attendibili**

È possibile forzare la riscoperta di tutti i domini attendibili. Ciò può risultare utile quando i server di dominio attendibili non rispondono in modo appropriato o le relazioni di trust sono cambiate. Vengono rilevati solo i domini con un trust bidirezionale con il dominio

principale, ovvero il dominio contenente l'account del computer del server CIFS.

#### **Fase**

1. Reimpostare e riscoprire i domini attendibili utilizzando vserver cifs domain trusts rediscover comando.

vserver cifs domain trusts rediscover -vserver vs1

#### **Informazioni correlate**

[Visualizzazione delle informazioni sui domini attendibili rilevati](#page-3-0)

## <span id="page-3-0"></span>**Visualizza informazioni sui domini attendibili rilevati**

È possibile visualizzare informazioni sui domini attendibili rilevati per il dominio principale del server CIFS, ovvero il dominio contenente l'account del computer del server CIFS. Ciò può essere utile quando si desidera sapere quali domini attendibili vengono rilevati e come vengono ordinati all'interno dell'elenco di domini attendibili rilevati.

#### **A proposito di questa attività**

Vengono rilevati solo i domini con trust bidirezionali con il dominio principale. Poiché il domain controller (DC) del dominio principale restituisce l'elenco dei domini attendibili in un ordine determinato dal controller di dominio, non è possibile prevedere l'ordine dei domini all'interno dell'elenco. Visualizzando l'elenco dei domini attendibili, è possibile determinare l'ordine di ricerca per le ricerche di mappatura dei nomi multidominio.

Le informazioni di dominio attendibile visualizzate sono raggruppate per nodo e SVM (Storage Virtual Machine).

#### **Fase**

1. Visualizzare le informazioni sui domini attendibili rilevati utilizzando vserver cifs domain trusts show comando.

vserver cifs domain trusts show -vserver vs1

```
  Node: node1
Vserver: vs1
Home Domain Trusted Domain
--------------------- -----------------------------------
EXAMPLE.COM CIFS1.EXAMPLE.COM,
                       CIFS2.EXAMPLE.COM
                       EXAMPLE.COM
    Node: node2
Vserver: vs1
Home Domain Trusted Domain
--------------------- -----------------------------------
EXAMPLE.COM CIFS1.EXAMPLE.COM,
                       CIFS2.EXAMPLE.COM
                       EXAMPLE.COM
```
#### **Informazioni correlate**

[Reimpostazione e riscoperta di domini attendibili](#page-2-2)

### <span id="page-4-0"></span>**Aggiungere, rimuovere o sostituire i domini attendibili negli elenchi di domini attendibili preferiti**

È possibile aggiungere o rimuovere domini attendibili dall'elenco dei domini attendibili preferiti per il server SMB oppure modificare l'elenco corrente. Se si configura un elenco di domini trusted preferito, questo elenco viene utilizzato al posto dei domini trusted bidirezionali rilevati durante le ricerche di mappatura dei nomi di più domini.

#### **A proposito di questa attività**

- Se si aggiungono domini attendibili a un elenco esistente, il nuovo elenco viene Unito all'elenco esistente con le nuove voci alla fine I domini attendibili vengono ricercati nell'ordine in cui vengono visualizzati nell'elenco dei domini attendibili.
- Se si rimuovono domini attendibili dall'elenco esistente e non si specifica un elenco, l'intero elenco di domini attendibili per la macchina virtuale di storage (SVM) specificata viene rimosso.
- Se si modifica l'elenco esistente di domini attendibili, il nuovo elenco sovrascrive quello esistente.

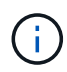

Nell'elenco Preferred trusted domain (dominio trusted preferito), inserire solo domini trusted bidirezionalmente attendibili. Anche se è possibile inserire domini trust in uscita o in entrata nell'elenco dei domini preferiti, questi non vengono utilizzati durante le ricerche di mappatura dei nomi di più domini. ONTAP ignora la voce relativa al dominio unidirezionale e passa al successivo dominio attendibile bidirezionale nell'elenco.

#### **Fase**

1. Eseguire una delle seguenti operazioni:

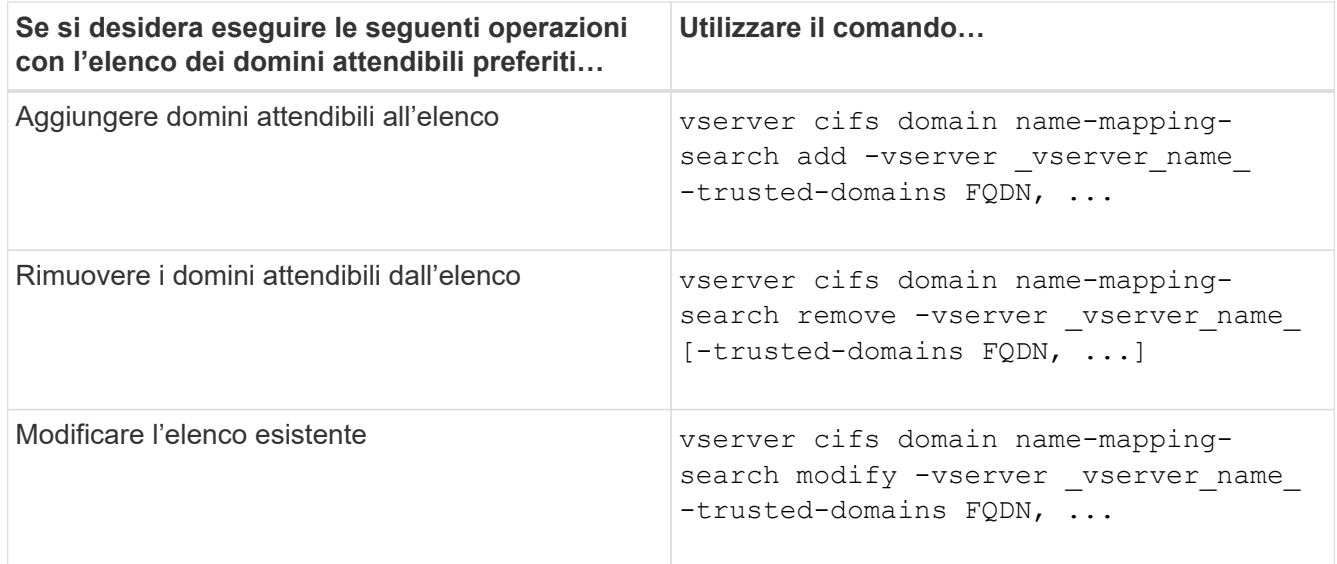

#### **Esempi**

Il seguente comando aggiunge due domini attendibili (cifs1.example.com e cifs2.example.com) all'elenco di domini attendibili preferito utilizzato da SVM vs1:

cluster1::> vserver cifs domain name-mapping-search add -vserver vs1 -trusted-domains cifs1.example.com, cifs2.example.com

Il seguente comando rimuove due domini attendibili dall'elenco utilizzato da SVM vs1:

```
cluster1::> vserver cifs domain name-mapping-search remove -vserver vs1
-trusted-domains cifs1.example.com, cifs2.example.com
```
Il seguente comando modifica l'elenco di domini attendibili utilizzato da SVM vs1. Il nuovo elenco sostituisce quello originale:

```
cluster1::> vserver cifs domain name-mapping-search modify -vserver vs1
-trusted-domains cifs3.example.com
```
#### **Informazioni correlate**

[Visualizzazione delle informazioni sull'elenco di domini attendibili preferiti](#page-5-0)

### <span id="page-5-0"></span>**Visualizzare le informazioni relative all'elenco di domini attendibili preferiti**

È possibile visualizzare le informazioni sui domini attendibili presenti nell'elenco dei domini attendibili preferiti e l'ordine in cui vengono ricercati se sono attivate le ricerche di mappatura dei nomi multidominio. È possibile configurare un elenco di domini attendibili preferito in alternativa all'elenco di domini attendibili rilevati automaticamente.

#### **Fasi**

1. Eseguire una delle seguenti operazioni:

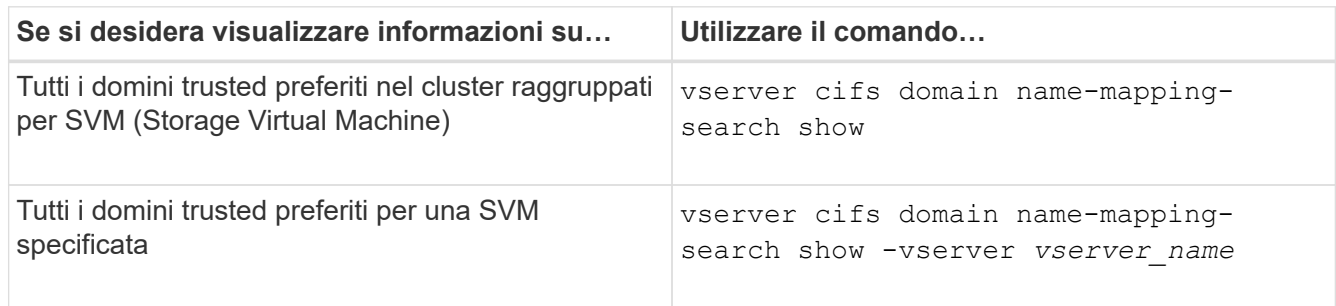

Il seguente comando visualizza informazioni su tutti i domini attendibili preferiti nel cluster:

```
cluster1::> vserver cifs domain name-mapping-search show
Vserver Trusted Domains
-------------- ----------------------------------
vs1 CIFS1.EXAMPLE.COM
```
#### **Informazioni correlate**

[Aggiunta, rimozione o sostituzione di domini attendibili in elenchi di domini attendibili preferiti](#page-4-0)

#### **Informazioni sul copyright**

Copyright © 2024 NetApp, Inc. Tutti i diritti riservati. Stampato negli Stati Uniti d'America. Nessuna porzione di questo documento soggetta a copyright può essere riprodotta in qualsiasi formato o mezzo (grafico, elettronico o meccanico, inclusi fotocopie, registrazione, nastri o storage in un sistema elettronico) senza previo consenso scritto da parte del detentore del copyright.

Il software derivato dal materiale sottoposto a copyright di NetApp è soggetto alla seguente licenza e dichiarazione di non responsabilità:

IL PRESENTE SOFTWARE VIENE FORNITO DA NETAPP "COSÌ COM'È" E SENZA QUALSIVOGLIA TIPO DI GARANZIA IMPLICITA O ESPRESSA FRA CUI, A TITOLO ESEMPLIFICATIVO E NON ESAUSTIVO, GARANZIE IMPLICITE DI COMMERCIABILITÀ E IDONEITÀ PER UNO SCOPO SPECIFICO, CHE VENGONO DECLINATE DAL PRESENTE DOCUMENTO. NETAPP NON VERRÀ CONSIDERATA RESPONSABILE IN ALCUN CASO PER QUALSIVOGLIA DANNO DIRETTO, INDIRETTO, ACCIDENTALE, SPECIALE, ESEMPLARE E CONSEQUENZIALE (COMPRESI, A TITOLO ESEMPLIFICATIVO E NON ESAUSTIVO, PROCUREMENT O SOSTITUZIONE DI MERCI O SERVIZI, IMPOSSIBILITÀ DI UTILIZZO O PERDITA DI DATI O PROFITTI OPPURE INTERRUZIONE DELL'ATTIVITÀ AZIENDALE) CAUSATO IN QUALSIVOGLIA MODO O IN RELAZIONE A QUALUNQUE TEORIA DI RESPONSABILITÀ, SIA ESSA CONTRATTUALE, RIGOROSA O DOVUTA A INSOLVENZA (COMPRESA LA NEGLIGENZA O ALTRO) INSORTA IN QUALSIASI MODO ATTRAVERSO L'UTILIZZO DEL PRESENTE SOFTWARE ANCHE IN PRESENZA DI UN PREAVVISO CIRCA L'EVENTUALITÀ DI QUESTO TIPO DI DANNI.

NetApp si riserva il diritto di modificare in qualsiasi momento qualunque prodotto descritto nel presente documento senza fornire alcun preavviso. NetApp non si assume alcuna responsabilità circa l'utilizzo dei prodotti o materiali descritti nel presente documento, con l'eccezione di quanto concordato espressamente e per iscritto da NetApp. L'utilizzo o l'acquisto del presente prodotto non comporta il rilascio di una licenza nell'ambito di un qualche diritto di brevetto, marchio commerciale o altro diritto di proprietà intellettuale di NetApp.

Il prodotto descritto in questa guida può essere protetto da uno o più brevetti degli Stati Uniti, esteri o in attesa di approvazione.

LEGENDA PER I DIRITTI SOTTOPOSTI A LIMITAZIONE: l'utilizzo, la duplicazione o la divulgazione da parte degli enti governativi sono soggetti alle limitazioni indicate nel sottoparagrafo (b)(3) della clausola Rights in Technical Data and Computer Software del DFARS 252.227-7013 (FEB 2014) e FAR 52.227-19 (DIC 2007).

I dati contenuti nel presente documento riguardano un articolo commerciale (secondo la definizione data in FAR 2.101) e sono di proprietà di NetApp, Inc. Tutti i dati tecnici e il software NetApp forniti secondo i termini del presente Contratto sono articoli aventi natura commerciale, sviluppati con finanziamenti esclusivamente privati. Il governo statunitense ha una licenza irrevocabile limitata, non esclusiva, non trasferibile, non cedibile, mondiale, per l'utilizzo dei Dati esclusivamente in connessione con e a supporto di un contratto governativo statunitense in base al quale i Dati sono distribuiti. Con la sola esclusione di quanto indicato nel presente documento, i Dati non possono essere utilizzati, divulgati, riprodotti, modificati, visualizzati o mostrati senza la previa approvazione scritta di NetApp, Inc. I diritti di licenza del governo degli Stati Uniti per il Dipartimento della Difesa sono limitati ai diritti identificati nella clausola DFARS 252.227-7015(b) (FEB 2014).

#### **Informazioni sul marchio commerciale**

NETAPP, il logo NETAPP e i marchi elencati alla pagina<http://www.netapp.com/TM> sono marchi di NetApp, Inc. Gli altri nomi di aziende e prodotti potrebbero essere marchi dei rispettivi proprietari.